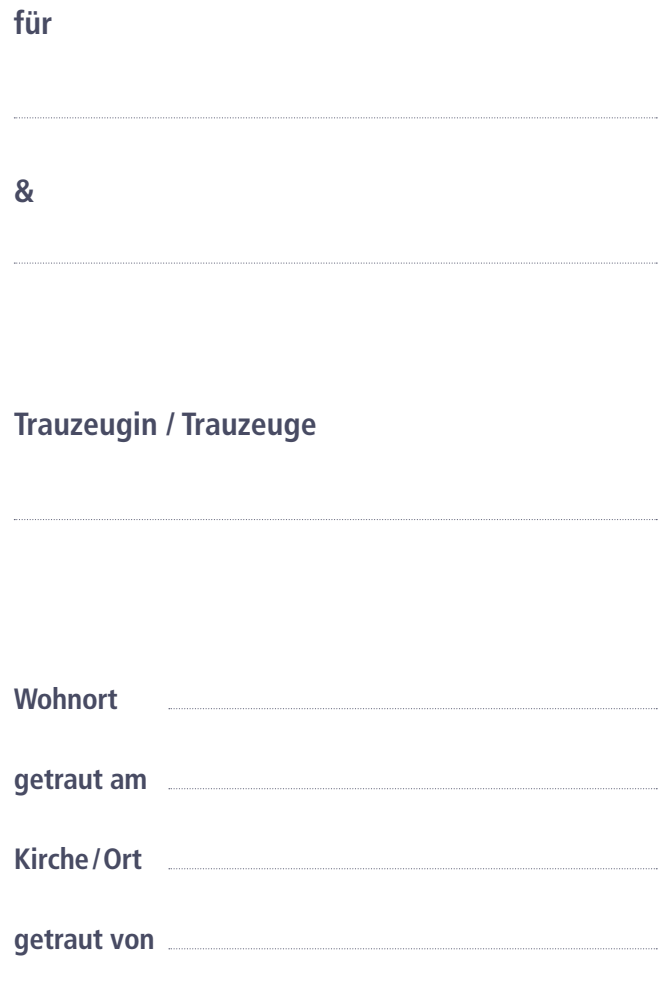

## **Anleitung**

- 1. Füllen Sie die Textfelder oben aus. Achtung: Sie können die Daten eventuell nicht speichern. Falls Sie dieses Trauschein-Einlageblatt handschriftlich ausfüllen wollen, lassen Sie die Felder leer.
- 2. Legen Sie ein A4-Blatt in Ihren Drucker. Je schwerer («stärker») das Papier, desto besser. Drucken Sie die Vorder- und Rückseite aus.
- 3. Wenn Sie Vorder- und Rückseite bedruckt haben, schneiden Sie den unteren Blatteil entlang der markierten Linie ab.
- 4. Falzen Sie das Einlageblatt in der Mitte und legen Sie es in den Trauschein.
- 5. Kleben Sie die Lasche in die Traubibel und stecken Sie den Trauschein in die Lasche.

Wünschen Sie Ihr Kirchgemeindelogo auf dem Einlageblatt? Schicken Sie Ihr Logo als JPEG- oder EPS-Grafik an je@ref-sg.ch und Sie erhalten ein eigenes PDF-Formular für das Trauschein-Einlageblatt mit Ihrem Kirchgemeindelogo.